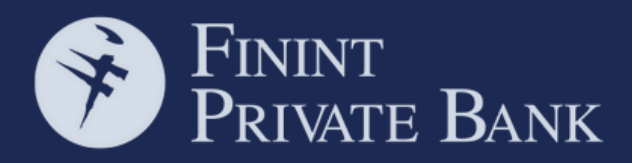

Å

**MITO DESKTOP**

C

# STRONG AUTHENTICATION

**04 AUTENTICAZIONE A 2 FATTORI**

### **10 ACCESSO A MITO**

**12 OPERAZIONI DISPOSITIVE MITO**

**14 FAQ** 

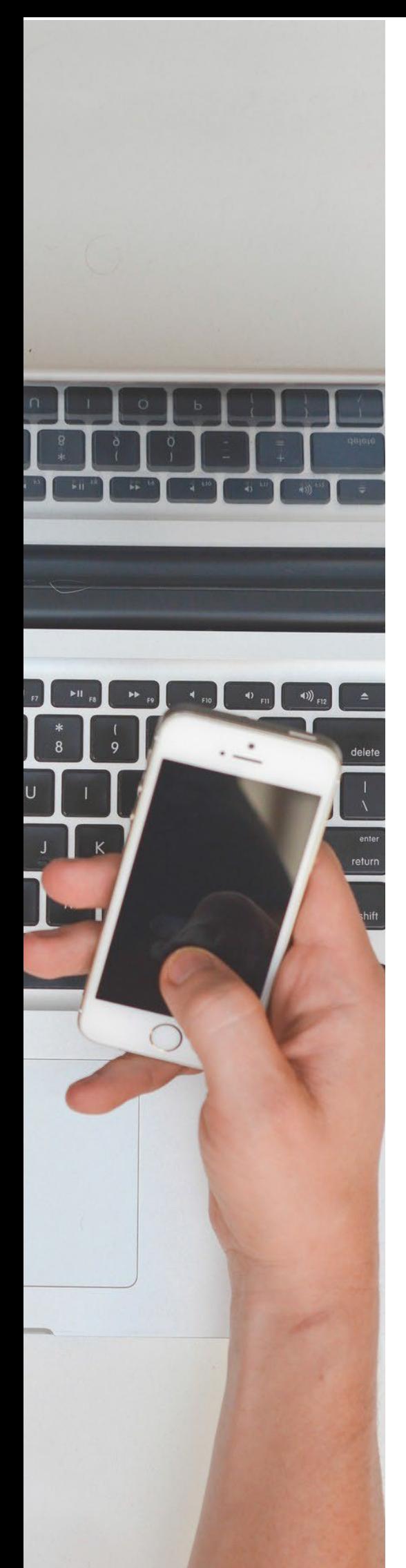

### STRONG AUTHENTICATION Nuove regole per una maggiore sicurezza

Le modifiche introdotte dalla normativa europea Payment Services Directive 2 (PSD2) hanno determinato variazioni che riguardano anche la Strong Customer Authentication (SCA). Tali cambiamenti permetteranno di supportare le tecnologie più all'avanguardia nelle operazioni online, come le soluzioni di autenticazione biometrica.

Il nuovo sistema di autenticazione, consente di avere operazioni online sempre più sicure, chiare e senza interruzioni.

Il sistema si basa sull'utilizzo di almeno due dei tre fattori tipici dell'autenticazione tradizionale:

**Conoscenza:** si riferisce a qualcosa che può essere conosciuto solo dall'utente, come un PIN o una password;

**Inerenza:** riconoscimento biometrico;

**Possesso**: richiama uno specifico possesso, come un token, un certificato digitale, uno smartphone.

Inoltre, l'adozione del dynamic linking, con un meccanismo di notifiche ricevute sul proprio smartphone recanti la sintesi dell'operazione in corso, aggiunge trasparenza e immediatezza.

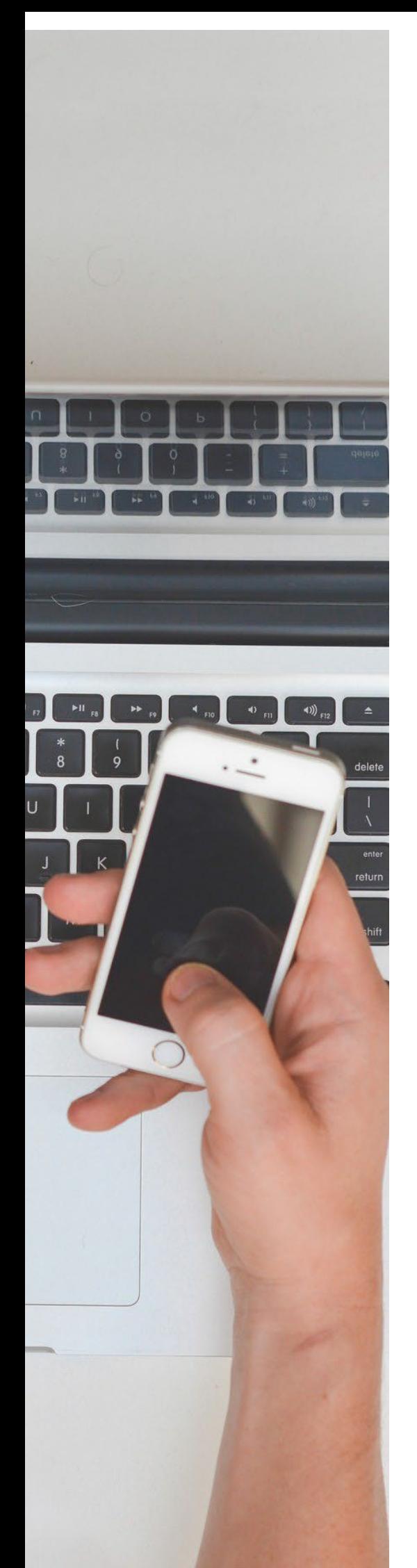

### PRATICO E SICURO Il nuovo sistema di autenticazione a 2 fattori

Per operare sulla piattaforma MITO è necessaria un'autenticazione a due fattori che richiede l'uso di un pc e di un dispositivo mobile. Il metodo usato fino ad oggi, che prevedeva l'utilizzo di un codice, viene sostituito da un sistema di notifiche autorizzative, visibili sul tuo dispositivo.

Per accedere sarà dunque necessario:

- 1. Inserire Codice utente e Password:
- 2. Confermare la notifica inviata dal sistema informativo sul proprio dispositivo (se questo non è abilitato alla ricezione di notifiche push sarà possibile richiedere l'invio del codice temporaneo tramite sms).

## AUTENTICAZIONE A 2 FATTORI

### **PRIMO FATTORE**

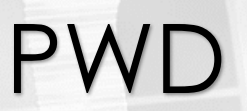

**1**

**2**

Autenticazione con inserimento della password

### **SECONDO FATTORE**

APP

Ricezione di una notifica push tramite l'applicazione FININT PRIVATE BANK

L'applicazione funziona solo in presenza di copertura rete internet.

### Oppure

SMS

Ricezione del codice di sicurezza attraverso un SMS sul proprio dispositivo

5 L'utente riceverà il codice temporale sul numero di cellulare primario. Per il corretto funzionamento di tale sistema è necessaria la copertura di rete telefonica.

# ACCESSO A MITO

### **Come avviene l'autenticazione**

Accedi alla *"Sezione online HOME BANKING MITO"* del sito www.finintprivatebank.com inserisci, come di consueto, User e Password. Clicca su **"entra".**

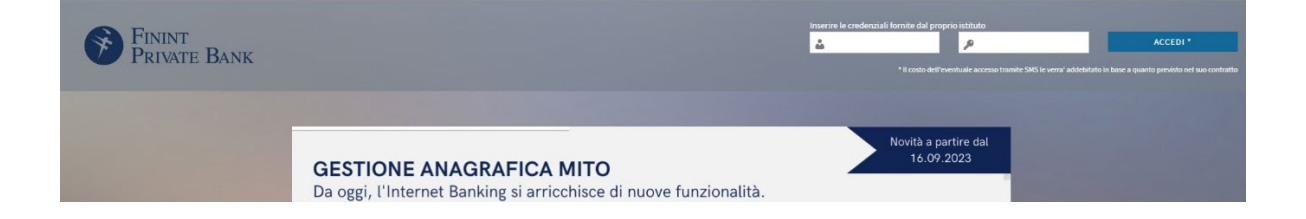

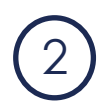

1

Se possiedi le credenziali dell'App Finint Private Bank e il tuo dispositivo è abilitato alla ricezione delle notifiche push, in seguito all'accesso con password riceverai questo messaggio e la notifica sui dispositivi registrati.

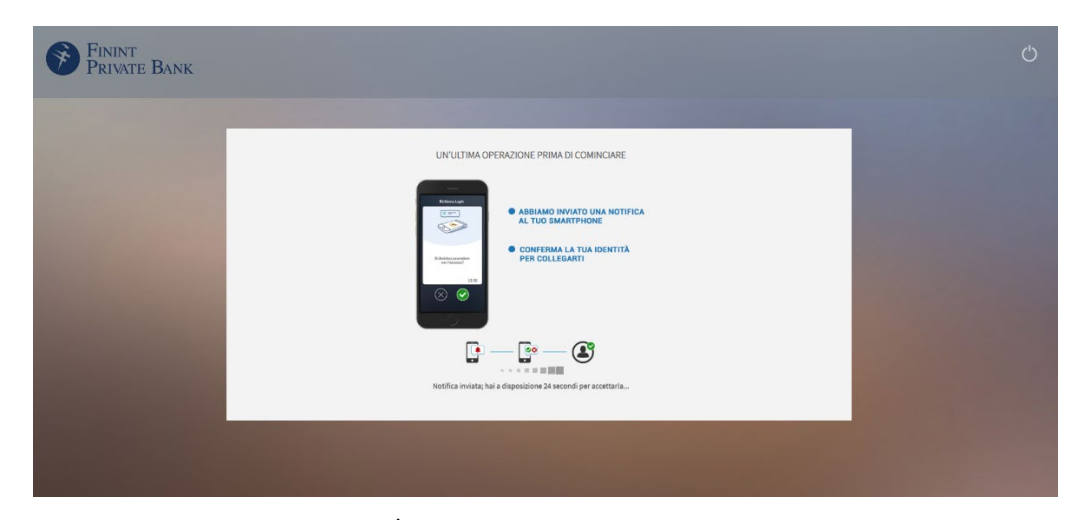

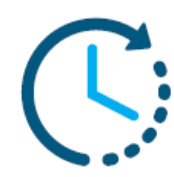

**Le notifiche push hanno una validità temporanea.**  E' consigliabile rispondere celermente in modo positivo o negativo, altrimenti le notifiche non sono più valide.

**Conferma cliccando sul pulsante di accettazione.**

# Ricorda che

In alternativa alla ricezione della notifica push, puoi ricevere il codice OTP via sms se:

- non hai scaricato e configurato l'app Finint Private Bank
- stai usando l'app Finint Private Bank, ma non hai accettato la notifica push e scegli di cliccare sul pulsante "INVIA SMS".

Inserisci il codice che hai ricevuto via sms nell'apposito campo richiesto e clicca su "VERIFICA".

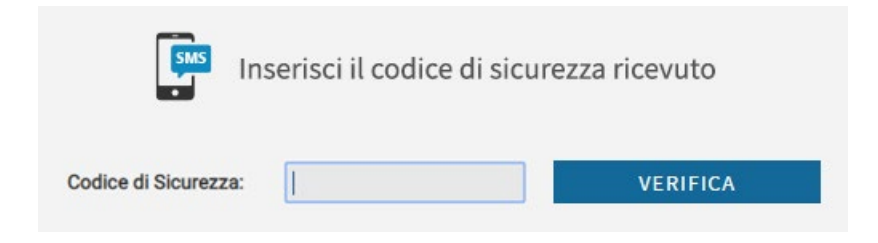

# OPERAZIONI DISPOSITIVE

### **Come fare**

Per finalizzare qualsiasi operazione dispositiva (bonifico, MAV, Rav, F24, Riba, ricariche) è richiesta l'autenticazione a due fattori.

### **Esempio di bonifico bancario**

Qui di seguito un esempio di una disposizione di bonifico.

1. Inserisci la password di accesso e clicca su verifica

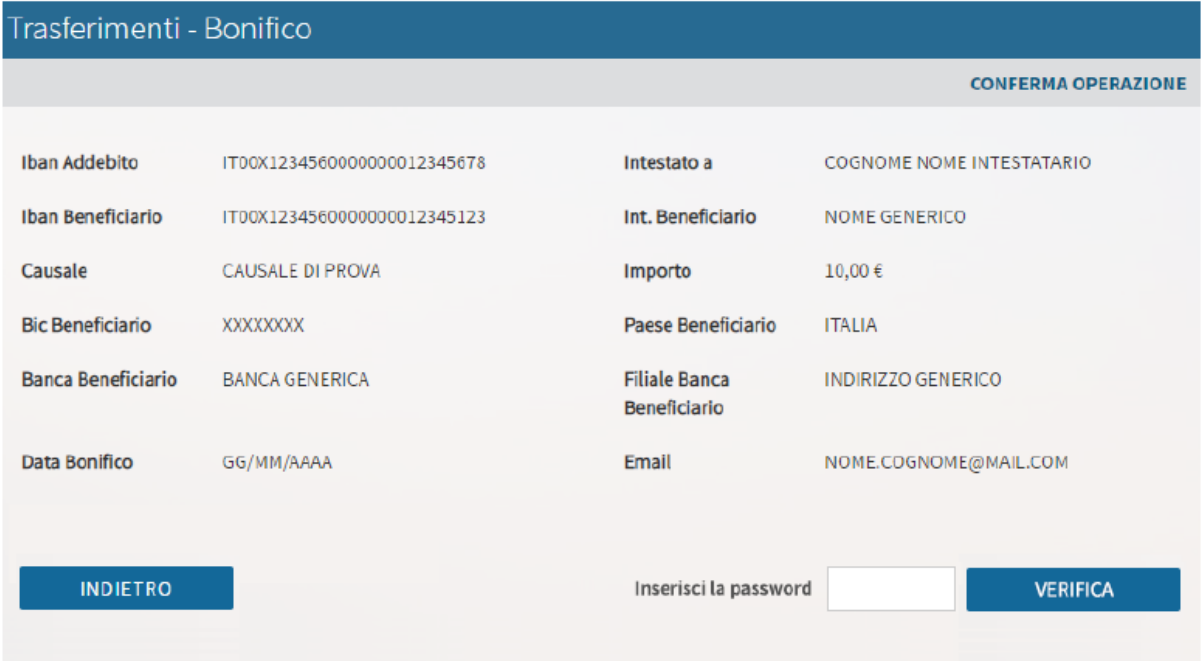

2. Conferma la notifica push ricevuta sull'app Finint Private Bank, oppure se non usi app inserisci il codice OTP che hai ricevuto via SMS.

Il costo dell'SMS sarà addebitato in base a quanto previsto dal proprio gestore telefonico

### FAQ **Consigli e domande frequenti MITO**

### **Quanti dispositivi posso associare alla mia utenza MITO**?

Puoi associare alla tua utenza MITO un massimo di 5 dispositivi. Se hai raggiunto il numero massimo di dispositivi associati, per continuare accedi a MITO da browser web ed elimina uno dei precedenti.

### **Voglio bloccare il mio utente, come posso fare?**

Per procedere con il blocco rivolgiti al Tuo Financial Advisor o chiama la tua Banca.

### **Quanto costa l'invio del codice OTP via sms?**

Il costo dell'accesso tramite sms sarà addebitato in base a quanto previsto nel proprio contratto.

### **Su quale numero di telefono riceverò l'sms? Posso indicare un nuovo numero al momento della richiesta di invio dell'sms?**

Riceverai il codice OTP via sms sul numero di cellulare primario associato alla tua utenza. Non è quindi possibile inserire un numero diverso per la ricezione del messaggio. Se non disponi più di tale numero chiama il Numero Verde Assistenza Clienti 800.519.155 (+39 0571 020800 da estero) disponibile dal lunedì al venerdì 7:30-22:30 e il sabato dalle 9:00 alle 13:00 e dalle 16:00 alle 20:00.

### **Il mio dispositivo ha le notifiche push disabilitate. Che cosa posso fare?**

Se il tuo dispositivo non può ricevere notifiche push, alla scadenza della notifica potrai scegliere di ricevere un sms contenente il codice OTP da inserire per la verifica. Ti consigliamo di rimuovere l'associazione con il dispositivo, in modo da ricevere automaticamente l'sms con il codice OTP.

### **Ho ricevuto la notifica push, ma non ho confermato nei tempi consentiti. Cosa posso fare?**

Se non confermi la notifica push durante il suo periodo di validità, l'autenticazione fallisce e ti apparirà un messaggio in cui potrai scegliere se ricevere una nuova no- tifica oppure richiedere un OTP SMS. Ricordati che le notifiche push hanno validità temporanea. Se entro il lasso di tempo consentito non rispondi in modo affermativo o negativo, dovrai ripetere la procedura.

#### **Dopo quanto tempo ricevo l'sms sul dispositivo?**

Generalmente la notifica o l'sms arrivano entro pochi secondi dalla richiesta. Se questo non dovesse avvenire, verifica la qualità del segnale sul tuo telefono e richiedi un nuovo invio cliccando sulla voce "Reinvia sms".

### **Ho sbagliato più volte l'inserimento dell'OTP e adesso risulta bloccato, come mi comporto?**

Per procedere con lo sblocco OTP chiama il Numero Verde Assistenza Clienti 800.519.155 (+39 0571 020800 da estero) disponibile dal lunedì al venerdì 7:30-22:30 e il sabato dalle 9:00 alle 13:00 e dalle 16:00 alle 20:00.

#### **In fase di autorizzazione di un'operazione dispositiva, cosa succede se sbaglio l'inserimento del codice OTP o non confermo la notifica push?**

In entrambi i casi verrai riportato alla schermata di riepilogo dell'operazione e potrai procedere di nuovo con la procedura di conferma.

### **La Strong Authentication funziona anche se mi trovo all'estero?**

Si, il sistema funziona anche all'estero. Ricordati di controllare in anticipo le condizioni e di verificare la funzionalità all'estero del tuo piano tariffario.

### **Come posso operare sul mio conto se mi trovo in assenza di rete internet e telefonica per il mio smartphone o tablet?**

Non è possibile operare sul conto in assenza di rete internet.

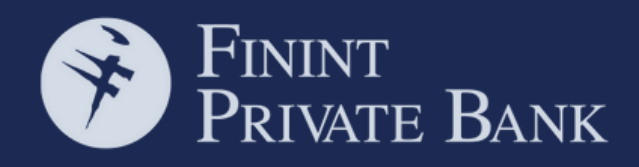

Finint Private Bank Corso Monforte, 52/54 20122 Milano www.finintprivatebank.com